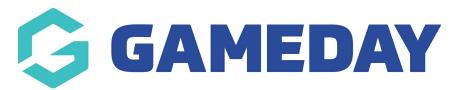

## How do I view a GameDay View widget in full screen?

Last Modified on 07/05/2024 3:11 pm AEST

If you want to focus on one specific widget in GameDay View, you can expand the widget to display in full screen view by following the steps below:

1. In the left-hand menu, select **GameDay View > GAMEDAY VIEW INSIGHTS** 

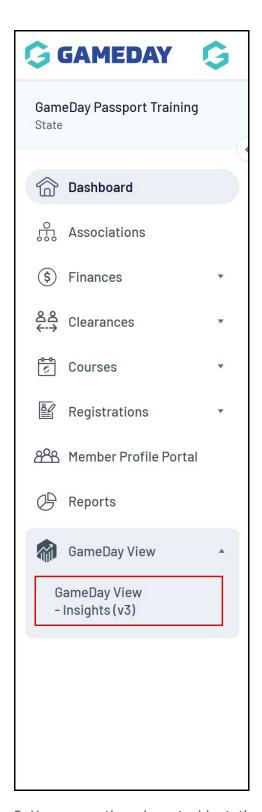

2. Hover over the relevant widget, then select the  $\textbf{FOCUS}\ \textbf{MODE}\ icon$ 

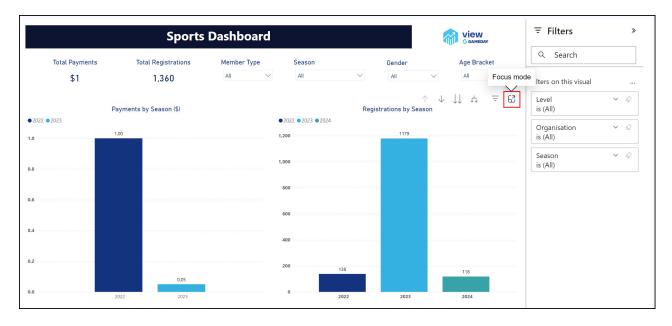

This will open the widget in an expanded full screen mode, in which you can interact with the widget, including filtering and drill down features:

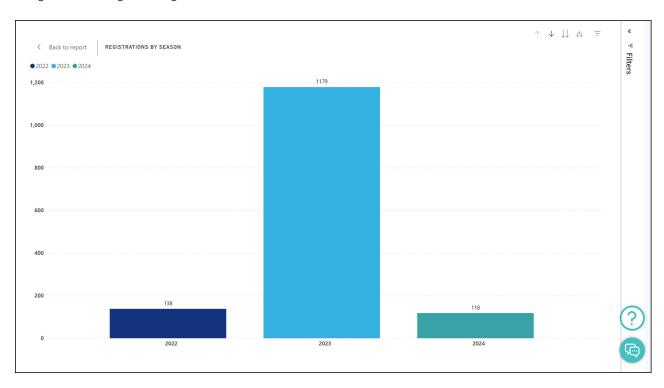